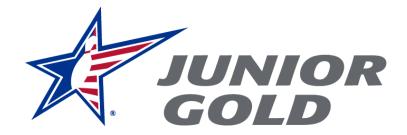

## JUNIOR GOLD MEMBERSHIP PORTAL GUIDE

The Junior Gold Membership Portal allows bowlers to go online to purchase their Junior Gold membership.

The portal is for returning bowlers; bowlers who never have held USBC standard membership would need to complete a membership application. Visit the Junior Gold membership page located <u>HERE</u>. Youth standard memberships cannot be processed until Aug. 1 of the season for which it will be used.

The person purchasing the Junior Gold membership **must have** a USBC Community Account and must be age 18 or older to make the online purchase.

## A step-by-step guide to using the portal:

The link to the portal can be found on **<u>BOWL.com/JuniorGold</u>** under the Membership section.

The direct link is here: <a href="https://apps1.bowl.com/Checkout/JuniorGold/Cart/">https://apps1.bowl.com/Checkout/JuniorGold/Cart/</a>

Once you click the link, it will ask you to **sign into a USBC Community Account** to start the Junior Gold membership purchase process.

If you do not have a USBC Community Account, or forgot your password, go to the bottom of the page.

You can click the "Forgot password?" link to reset your password or, if you need an account, click the "Sign up for a USBC Community account" and complete the form.

|   | United<br>States<br>Bowling<br>Congress | 2   |  |  |  |  |
|---|-----------------------------------------|-----|--|--|--|--|
|   | USBC Community Login                    |     |  |  |  |  |
|   | BOWL.com                                | 7.6 |  |  |  |  |
|   | Continue to site >                      |     |  |  |  |  |
|   | Username                                | 24  |  |  |  |  |
| 4 | Username                                |     |  |  |  |  |
|   | Password                                |     |  |  |  |  |
|   | Password                                |     |  |  |  |  |
|   | Remember me?                            |     |  |  |  |  |
|   | Log in                                  |     |  |  |  |  |
|   | Forgot password?                        |     |  |  |  |  |
|   | Sign up for a USBC Community Account    |     |  |  |  |  |
|   |                                         |     |  |  |  |  |

Once you have signed in with a USBC Community Login, you automatically will be directed to the Junior Gold Checkout page.

Enter the USBC membership ID of the person for who you are purchasing the Junior Gold membership. (If you do not know the Member ID, see next step).

| Ť | United<br>States<br>Bowling<br>Congress                                                          | Junior Gold Membership<br>Checkout                                           | ····; 5.6                                                                                                    |
|---|--------------------------------------------------------------------------------------------------|------------------------------------------------------------------------------|----------------------------------------------------------------------------------------------------|
|   | Note: The Junior Gold membership (U12, U<br>Enter Member ID or if you Forgot Member<br>Member ID | 15/U18, U20) is based on Member's Date of Birth for the season selected. The | e division product will be selected automatically.<br>Season<br>2020-21 Junior Gold<br>Please select a season. |
|   | Product                                                                                          | Price                                                                        | Add to cart                                                                                                    |
|   |                                                                                                  | Nothing in cart                                                              |                                                                                                    |
|   | ☑ I am 18 years of age or older (Required to pur                                                 | rchase products online)                                                      | Buy                                                                                                    |

If you do not know the Member ID, go to "Forgot Member ID" link above the Member ID field, click the link and you will be directed to USBC Member Search.

Enter the First Name, Last Name and Zip Code of the person for whom you are purchasing the Junior Gold membership and click "Search".

## **USBC** Member Search

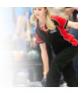

| tequired Search Filters   |                                         |            |  |
|---------------------------|-----------------------------------------|------------|--|
| * First Name              | * Last Name                             | * Zip Code |  |
| atering less than three o | haracters for the First Name will perfe | nrm        |  |
|                           | order to search partial First Names, p  |            |  |

Find the name and Member ID in the search results and click the ID number in the box.

|               | * Last Name                                                                                 | * Zip Code  |
|---------------|---------------------------------------------------------------------------------------------|-------------|
|               | naracters for the First Name will perfo<br>order to search partial First Names, p<br>cters. |             |
|               | Clear Search                                                                                | Search      |
| earch Results |                                                                                             |             |
|               | Member ID                                                                                   | Association |
| Name          | incluser is                                                                                 |             |

You automatically will be directed back to the Junior Gold Membership Checkout page with the Member ID number now placed in the Member ID field.

**Click on the box under "Season"** to select the season of Junior Gold membership you need to purchase. In the example below, it would be to purchase a 2020-21 Junior Gold membership.

Once the "Season" box is clicked, the name and Member ID will appear under the Member ID field.

| United<br>States                          |                                                                                                 | Junior Gold Membership                                                                                                    |                                                                                                    |
|-------------------------------------------|-------------------------------------------------------------------------------------------------|----------------------------------------------------------------------------------------------------|----------------------------------------------------------------------------------------------------|
| Congress                                  |                                                                                                 | Checkout                                                                                                    |                                                                                                    |
| te: The Junior Gold mer                   | nbership (U12, U15/U                                                                            | J18, U20) is based on Member's Date of Birth for the season selected                                                                    | d. The division product will be selected automatically.                                                                                                    |
| ter Member ID or if you<br><b>mber ID</b> | Forgot Member ID cl                                                                             | lick here                                                                                                    | Season                                                                                                    |
| XX-XXX                                    | 1                                                                                               |                                                                                                    | 🗹 2020-21 Junior Gold                                                                                                    |
|                                           | States<br>Bowling<br>Congress<br>ete: The Junior Gold mer<br>ter Member ID or if you<br>mber ID | States<br>Bowling<br>Congress<br>Atte: The Junior Gold membership (U12, U15/U<br>ter Member ID or if you Forgot Member ID or<br>mber ID | Bowling<br>Congress Checkout<br>ete: The Junior Gold membership (U12, U15/U18, U20) is based on Member's Date of Birth for the season selected<br>ter Member ID or if you Forgot Member ID click here<br>mber ID |

| Member ID or if your Member ID or if your Member ID | u Forgot Member ID click    | here            | Season                |
|-----------------------------------------------------|-----------------------------|-----------------|-----------------------|
| XXX-XXX                                             | -                           |                 | 🗹 2020-21 Junior Gold |
| Joe Bowler XXX-XX                                   | XX                          |                 |                       |
|                                                     |                             |                 | Add to cart           |
| Product                                             |                             | Price           |                       |
|                                                     |                             | Nothing in cart |                       |
| ✓ I am 18 years of age or old                       | der (Required to purchase p | oducts online)  | Buy                   |

If all information is correct, **click the "Add to cart" button**.

Below the blue "Product/Price" line, you will see:

- Name and Member ID number (Joe Bowler XXX-XXX in the example below)
- Junior Gold Membership being purchased (Youth U15/U18 Junior Gold, in example)
- Cost of the membership (\$30, in example)

| United<br>States<br>Bowling                                              | Junior Gold Membership                                                                                              |
|--------------------------------------------------------------------------|----------------------------------------------------------------------------------------------------|
| Congress                                                                 | Checkout                                                                                                    |
| Note: The Junior Gold membership (U12, U15/U18, U2                       | 20) is based on Member's Date of Birth for the season selected. The division product will be selected automatically |
| Enter Member ID or if you Forgot Member ID click her<br><b>Member ID</b> | re Season                                                                                                    |
|                                                                          | □ 2020-21 Junior Gold                                                                                               |
|                                                                          |                                                                                                    |
|                                                                          |                                                                                                    |
|                                                                          | Add to c                                                                                                    |
| Product                                                                  | Add to c<br>Price                                                                                                   |

You can buy multiple memberships at one time. Just put in another Member ID, click the box under "Season" and, if all is correct, then "Add to cart".

| nited<br>tates<br>owling                             | Junior Gold Membership                                                                                    |                        |  |  |
|------------------------------------------------------|----------------------------------------------------------------------------------------------------|------------------------|--|--|
| ongress                                              | Checkout                                                                                                  |                        |  |  |
| Note: The Junior Gold membership (U12, U             | J15/U18, U20) is based on Member's Date of Birth for the season selected. The division product will be so | elected automatically. |  |  |
| Enter Member ID or if you Forgot Member<br>Member ID | ID click here Season                                                                                      | Season                 |  |  |
|                                                      | 2020-21 Junio                                                                                             | r Gold                 |  |  |
|                                                      |                                                                                                    |                        |  |  |
|                                                      |                                                                                                    | Add to ca              |  |  |
| Product                                              | Price                                                                                                    |                        |  |  |
| xxxxxxxxxxxxx Adult U20 Jur                          | ior Gold \$30.00                                                                                          | Remo                   |  |  |
| xxxxxxxxxxxx Youth U15/U18                           | unior Gold \$30.00                                                                                        | Remo                   |  |  |
| XXXXXXXXXXXXXXXXXXXXXXXXXXXXXXXXXXXXXX               | unior Gold \$30.00                                                                                        | Remo                   |  |  |
| ☑ I am 18 years of age or older (Required to pu      | rchase products online)                                                                                   | В                      |  |  |

Please verify all information is correct under the Product/Price line. You can use the "Remove" button to delete an incorrect selection.

Once you have the membership(s) you wish to purchase in your cart, **click the "Buy" button** at the bottom right and you will be directed to the payment page to complete the transaction.

Payment is done through Stripe, a secure payment portal. Complete the required information:

- Email address
- Credit card information including credit card number, month/year of expiration, and CVC number
- Name on the card (exactly as shown on the card)
- Country and zip code

## Click the "Pay" button when complete.

| ← 🗇 IBC Youth Bowling Inc                    | Pay with card       |            |  |
|----------------------------------------------|---------------------|------------|--|
| Junior Gold \$30.00                          | Card information    |            |  |
| Joe Bowler XXX-XXX Youth U15/U18 Junior Gold | 1234 1234 1234 1234 | VISA 🛑 🧮 📭 |  |
|                                              | MM / YY             | CVC 🗖      |  |
|                                              | Name on card        |            |  |
|                                              | Country or region   |            |  |
|                                              | United States       | ~          |  |
|                                              | ZIP                 |            |  |
| Powered by <b>stripe</b> Terms Privacy       | Pay                 | \$30.00    |  |

A **confirmation of your purchase** will be sent to the email address provided through the USBC Community Login account.

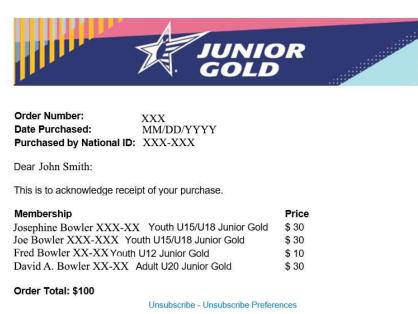